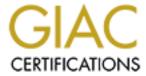

# Global Information Assurance Certification Paper

# Copyright SANS Institute Author Retains Full Rights

This paper is taken from the GIAC directory of certified professionals. Reposting is not permited without express written permission.

# Securing UNIX GCUX Practical Assignment Version 1.6b

**HP-UX 11.0 Installation Checklist By Della Schmidt** 

## **HP-UX 11.0 Installation Checklist**

This document is to be used as a guide to help create a secure HP-UX 11.0 Internet ready server. Since this is to be a secure install it is advisable that the server remain off the network/internet until it has been completely configured. You will need to have some way to transfer files so the system will need either a tape drive or a cdrom physically attached. It is also advisable not to have a C compiler installed on the system. (While this won't stop a determined hacker it will make it just a little bit harder for them.) Since the machine will not have a compiler you will need to do the compiles on a different machine and transfer the binaries between them.

#### **HP-UX Minimal OS Installation**

To cold-install HP-UX 11.0, you must have the following:

A supported HP 9000 server or workstation (see Appendix A)

64 MB memory, minimum

128 MB swap space, minimum

2GB root disk volume, minimum

You will need the following CD's ready:

HP-UX 11.0 Install/Update/Recovery CD, March 2001 or later.

Core OS Options CD (for technical servers and workstations).

Support Plus CD, March 2001 or later (for hardware/critical patch bundle, diagnostics and iCOD product), is needed.

HP-UX 11.0 Application Software CDs

and press ENTER.

| 1. | Make sure all peripherals are turned on.                                                                                      |
|----|----------------------------------------------------------------------------------------------------|
| 2. | Turn on the server or recycle the power.                                                                                      |
| 3. | Load the Install and Core OS CDROM into the CD-ROM driver.                                                                    |
| 4. | Interrupt the autoboot process, by pressing any key during the 10 second interval that is given. This is so the system can be |
|    | booted from the Core OS CDROM.                                                                                                |
| 5. | Once autoboot was been interrupted you should now see the autoboot menu.                                                      |
| 6. | Boot from the device that contains the Core OS CDROM. Usually the alternative boot path is the CDROM drive.                   |
|    | But to verify that you can type <b>search</b> and view all defined boot devices.                                              |
|    | bo alt OR bo <device path=""></device>                                                                                        |
| 7. | You should now be asked: Interact with IPL (Y or N)? Type <b>n</b> .                                                          |
| 8. | The install kernel will take 3-5 minutes to install.                                                                          |
| 9. | When that has completed a screen will appear asking for the keyboard language of the console. Respond with the correct number |

Della Schmidt
© SANS Institute 2000 - 2002

| 10           | The Welcome to Ignite-UX screen will be displayed.                                                                                                    |
|--------------|----------------------------------------------------------------------------------------------------|
| 11.          | Tab to Install HP-UX field and press Enter.                                                                                                    |
| 12           |                                                                                                    |
|              | Source Location Options: Media-only installation – installing from the local CD drive.                                                                                                    |
|              | User Interface Options: Guided Installation – provides an install wizard with limited choices.                                                                                                    |
| 13           | Now proceed through each screen to configure your system:                                                                                                    |
|              | <b>Basic Configuration</b> : Commercial Servers – this will install HP-UX 11.0 Core OS software, required ACE patches, general recommended core (XSWGR1100), latest hardware-enablement and critical (HWCR) patches, diagnostic products and COl                                                                                                    |
|              | Client Product for HP-UX 11.0                                                                                                    |
|              | Software Selection: Select needed mass-storage and networking I/O driver products.                                                                                                    |
|              | <b>Languages</b> : Click the Languages button to view CDE-languages bundles to be loaded. <b>Global</b> is set by default when installing on workstations, resulting in all available CDE-language bundles being installed. <b>Global (Non-CDE)</b> is set wher installing on servers to indicate that a generic, CDE-language bundle will be installed. |
| 14.          | Review any messages that Ignite-UX encountered. Resolve any errors before continuing with the installation.                                                                                                    |
| 15           |                                                                                                    |
| 16           | The system will now configure the disk(s) and load a minimum set of commands and libraries. Software Distributor will download all the products and patches from the CD.                                                                                                    |
| 17           |                                                                                                    |
| 18           | The system will automatically reboot after all software has been loaded.                                                                                                    |
| 19. <u> </u> |                                                                                                    |
|              | root password                                                                                                    |
|              | date,                                                                                                    |
|              | time,                                                                                                    |
|              | time zone,                                                                                                    |
|              | IP address                                                                                                    |
|              | other network parameters.                                                                                                    |

# **Updating Applications**

After installing HP-UX 11.0, install other needed applications

- 1. \_\_\_\_Use swinstall to install new software that was not included as part of the basic OS installation. The latest versions of HP-UX software products are provided on the HP-UX Applications CDs. To find the contents of each CD, mount any HP-UX Applications CD and view the TOC file.
- 2. \_\_\_\_ After installing the software, complete any post-install configuration. This will be explained in the software's release notes or manual. Most documentation for HP-UX applications are either on the HP-UX Instant Information CD or on HP's documentation Web site: <a href="https://docs.hp.com/hpux/os/11.0/">docs.hp.com/hpux/os/11.0/</a>

#### **HP-UX Patches Installation**

To track down know HP software vulnerabilities and solutions, use the HP Security Archive on the IT Resource Center Web site. Each bulletin contains a description of the problem, which versions of the Operating System are affected and the solution. To access this information go to:

http://itrc.hp.com

Search Technical Knowledge Base

Security Bulletin Archive

You can also subscribe to HP's Security Bulletin Digest. You will receive an email update of new vulnerabilities as they are identified. To sign up for this go to:

http://itrc.hp.com

more...

support information digests

#### **Modification of the Boot Process**

Closely review the startup scripts and identify all unnecessary services. You will then want to stop these services from starting up by renaming the startup script file that can be found in /sbin/rc?.d. By renaming the link instead of deleting it, it will be easier if you have to invoke the process in the future. Please pay particular attention to insecure network services. You should be able to eliminate everything in /sbin/rc3.d.

| 1. | Review /etc/rc.log to determine which processes are started on boot |
|----|---------------------------------------------------------------------|
| 2. | Rename NFS-related links                                            |
|    | /usr/bin/mv/sbin/rc2.d/S400nfs.core/sbin/rc2.d/.NOS400nfs.core      |
|    | /usr/bin/mv/sbin/rc2.d/S430nfs.client/sbin/rc2.d/.NOS430fns.client  |
|    | /usr/bin/mv/sbin/rc3.d/S100nfs.server/sbin/rc3.d/.NOS100nfs.server  |
| 3. | Rename RPC link                                                     |
|    |                                                                     |

|                                 | /usr/bin/mv /sbin/rc2.d/S590Rpcd /sbin/rc2.d/.NOS290Rpcd                                                                                                    |
|---------------------------------|----------------------------------------------------------------------------------------------------|
| 4.                              | Rename Sendmail links                                                                                                    |
|                                 | /usr/bin/mv/sbin/rc2.d/S540sendmail/sbin/rc2.d/.NOS540sendmail                                                                                                    |
| 5                               | If this is machine not going to be a DNS server, rename DNS link                                                                                                    |
|                                 | /usr/bin/mv/sbin/rc2.d/S370named/sbin/rc2d/.NOS370named                                                                                                    |
| 6.                              | Rename everything in /sbin/rc3.d                                                                                                    |
|                                 | /usr/bin/cd /sbin/rc3.d                                                                                                    |
|                                 | for file in S*                                                                                                    |
|                                 | do                                                                                                    |
|                                 | mv \$file .NO\$file                                                                                                    |
|                                 | done                                                                                                    |
| Create a                        | a script to ensure that the startup scripts run with a proper umask [14]                                                                                                    |
| 1.                              | /usr/bin/echo 'umask 022' > /sbin/init.d/umask.sh                                                                                                    |
| 2.                              | /usr/bin/chmod 744 /sbin/init.d/umask.sh                                                                                                    |
| 3.                              | Add umask.sh to startup script directories by running the following script                                                                                                    |
|                                 | /usr/bin/umask 022                                                                                                    |
|                                 | for d in /sbin/rc?.d                                                                                                    |
|                                 | do                                                                                                    |
|                                 | /usr/bin/ln -s /sbin/init.d/umask.sh \$d/S000umask.sh                                                                                                    |
|                                 | done                                                                                                    |
|                                 |                                                                                                    |
| consider<br>program<br>exec, nt | the internet daemon that controls access to network services that are started on an as needed basis. Many of the services are red unsafe. Therefore it is very important to review these services and disable ones that are not absolutely necessary. The Berkley "r" as have a long history of abuse so make sure that shell and login services are disable. You may also want to consider disabling bootps, talk, echo and charge. In fact the ideal situation would be not to run inetd at all. (If inetd is not running you will not have remote of the machine, until ssh is installed and configured) |
| 1                               | Disable inetd — Preferred method /usr/bin/mv /sbin/rc2.d/S500inetd /sbin/rc2d/.NOS500inetd /usr/bin/rm /etc/inetd.conf                                                                                                    |
| 2                               | inetd enabled – but with all unnecessary disabled /usr/bin/vi /etc/inetd.conf comment out (place # at the beginning of a line) all unnecessary services /usr/bin/kill –HUP inetd                                                                                                    |

### **Network Tuning**

Reconfigure various network parameters to reduce your vulnerability to smurf attacks, SYN floods and ARP spoofing attacks. A description of the listed network parameters can be found in Appendix B. You can use **ndd** –**h** sup to list all supported network parameters. Use **ndd** –**h** unsup to list unsupported network parameters. HP recommends that you DO NOT make changes to unsupported parameters.

1. /usr/bin/vi/etc/rc.config.d/nddconf 2. Add following entries: TRANSPORT NAME[0]=ip NDD NAME[0]=ip send redirects NDD VALUE[0]=0 TRANSPORT NAME[1]=ip NDD NAME[1]=ip ire flush interval NDD VALUE[1]=60000 TRANSPORT NAME[2]=arp NDD NAME[2]=arp cleanup interval NDD VALUE[2]=60000 TRANSPORT NAME[3]=ip NDD NAME[3]=ip forward directed broadcast NDD VALUE[3]=0 TRANSPORT NAME[4]=ip NDD NAME[4]=ip forward src routed NDD VALUE[4]=0 TRANSPORT NAME[5]=ip NDD NAME[5]=ip forwarding NDD VALUE[5]=0 TRANSPORT NAME[6]=tcp NDD NAME[6]=tcp ip abort cinterval

NDD VALUE[6]=60000

ndd –c for the changes to take effect

#### **File System Configuration**

Some file systems are static in nature and won't change unless you're doing some type of upgrade. Therefore to safeguard against unkown modifications to the files in these file systems and possible addition of trojan horses, it makes sense to mount these files systems read-only. (/usr and /opt are examples) You also want to ensure that setuid programs are not executed in a non-root file system. To do this these file systems must be mounted with the nosuid option. (/var and /home are examples). An example of a secure /etc/fstab can be found in Appendix C.

| 1.            | /usr/bin/vi /etc/fstab                                                                                                    |                                |
|---------------|----------------------------------------------------------------------------------------------------|--------------------------------|
| 2.            | Add ro option to /opt and /usr                                                                                                    |                                |
| 3             | Add nosuid to /stand, /var, /home                                                                                                   |                                |
| usr/loca<br>1 | ral by default has been configured with world-writeable permissions on all directorie find /usr/local –type d –exec chmod 755 {} \; | s. Change this to a safer 755. |
| Remove        | e write group permissions for /etc/.                                                                                                |                                |
| 1             | chmod –R g-w /etc                                                                                                    |                                |

### **Remaining Network Services**

If the machine is to be a DNS client then you'll need to define the domain and it's name server(s). You will have to configure which sources the resolver will use and in which order. You should configure so that the host file is checked first then DNS.

- 1. \_\_\_\_\_/usr/bin/touch /etc/resolv.conf
- 2. \_\_\_\_/usr/bin/echo "domain <domain name>" > /etc/resolv.conf
- 3. \_\_\_\_\_/usr/bin/echo "nameserver <ip address>" >> /etc/resolv.conf
- 4. /usr/bin/chown root:root /etc/resolv.conf
- 5. /usr/bin/chmod 644 /etc/resolv.conf
- 6. \_\_\_\_ /usr/bin/cp /etc/nsswitch.files /etc/nsswitch.conf
- 7. \_\_\_\_/usr/bin/vi /etc/nsswitch.files
  - modify the hosts entry from hosts:files to hosts:files [NOTFOUND=continue] dns
- 8. \_\_\_\_/usr/bin/chown root:root /etc/nsswitch.conf
- 9. /usr/bin/chmod 644 /etc/nsswitch.conf

#### **Convert to a Trusted System**

HP-UX offers some additional security features such as, a more stringent authentication system, auditing, terminal access control and time-based access control. These are in addition to the normal Unix security mechanisms that are generally available. But to take advantage of these features the system must be converted to a trusted system.\* If security is important, it is recommended this be done. To convert a system you would need to:

/usr/sbin/sam
Select "Auditing and Security"
Select "System Security Policy"
Select "YES"

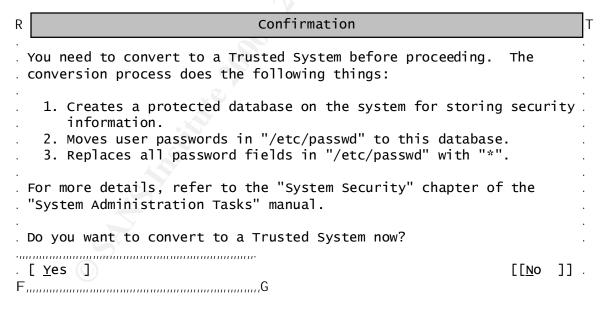

You will then see a message telling you that you're converting to a trusted system... Next you will receive a "Successfully converted to a trusted system" message. Press OK continue.

Time to setup your security policies. The following are recommendations only. Please curtail yours to fix your environment.

Password Format Policies

| R,                                                                                                    | T                                     |
|----------------------------------------------------------------------------------------------------|---------------------------------------|
| Use this screen to set system policies for us apply to all users unless user-specific polic RT                           |                                       |
| If you choose more than one of the following<br>choose which one of these options they prefer                            |                                       |
| Password Selection Options:  [ ] System Generates Pronounceable  [ ] System Generates Character                          | · · · · · · · · · · · · · · · · · · · |
| [] System Generates Letters Only[X] User Specifies                                                                       | : :                                   |
| User-Specified Password Attributes:  [X] Use Restriction Rules  [ ] Allow Null Passwords  FG  Maximum Password Length: 8 | · · · · · · · · · · · · · · · · · · · |
| . [ <u>O</u> K ] [ <u>C</u> ancel ] FG                                                                                   | [ <u>н</u> еlр ] .                    |
| R Password Aging Policies                                                                                                | Т                                     |
| Use this screen to set system password aging apply to all users unless other user-specifi                                |                                       |
| Password Aging: [Enabled ->]                                                                                             | · · · · · · · · · · · · · · · · · · · |
|                                                                                                    |                                       |
| . Time Between Password Changes (days): <u>20</u>                                                                        | <u> </u>                              |
| Time Between Password Changes (days): 20  Password Expiration Time (days): 90                                            |                                       |
| •                                                                                                    |                                       |
| Password Expiration Time (days): 90                                                                                      |                                       |

| R                                           | General      | User Account P                                   | olicies        |                  |
|---------------------------------------------|--------------|--------------------------------------------------|----------------|------------------|
|                                             |              | system policio<br>sers unless uso                |                |                  |
| . R,                                        | ive Accounts | s: 🛒                                             |                |                  |
| <br><br>. F                                 | ,,,,,,G      |                                                  |                |                  |
| Unsuccessful Log                            | in Tries All | owed: <u>6</u>                                   |                |                  |
| . [X] Require Logi<br>. [ <u>O</u> K ]<br>F |              | to Single-User<br>[ <u>C</u> ancel ]<br>,,,,,G   |                | [ <u>H</u> elp ] |
| R                                           | Termina      | l Security Pol                                   | icies          | Т                |
| terminals. Po                               | licies apply | to set system<br>to all termin<br>-specific poli | als            |                  |
| Uns                                         | uccessful Lo | gin Tries Allo                                   | wed: <u>10</u> |                  |
| Del                                         | ay Between L | ogin Tries (se                                   | c.): <u>2</u>  |                  |
|                                             | Login Tim    | eout Value (se                                   | c.): <u>0</u>  |                  |
| F                                           |              | [ <u>C</u> ance1 ]                               | [ <u>н</u> е]р | ] .              |

<sup>\*</sup> Network Information Service (NIS) is not supported on a trusted system.

### **System And Process Auditing**

Now that the system has been converted to a trusted system and your security policies have been set. It's time to turn on auditing.

/usr/sbin/sam

Select "Auditing and Security"

Select "Audited Events"

Select "Actions"

Select "Turn Auditing On"

| P Auditing and Security               |                                                |                   |                                                |  |  |
|---------------------------------------|------------------------------------------------|-------------------|------------------------------------------------|--|--|
| .F <u>ile_List_Vie</u> v              | .F <u>ile List View Options Actions Help</u> . |                   |                                                |  |  |
|                                       |                                                | <u>T</u> urn Audi | ting ON                                        |  |  |
| .Auditing Turne                       |                                                |                   |                                                |  |  |
|                                       |                                                | _                 | Monitor and Log Parameters                     |  |  |
| .,,,,,,,,,,,,,,,,,,,,,,,, <u>V</u> ie |                                                | _                 | the System . 18 selected.                      |  |  |
| .Audited Events                       |                                                | _                 | the System . 18 selected.                      |  |  |
| ===                                   |                                                | . (nothing        | • • • • • • • • • • • • • • • • • • • •        |  |  |
| . Event Type                          |                                                |                   |                                                |  |  |
| .R,,,,,,,                             |                                                |                   | •                                              |  |  |
| admin                                 | Yes                                            | Yes               | acct, adjtime, audctl, audswitch, clock_ ^.    |  |  |
| close                                 | No                                             | No                | close, ksem_close, mq_close, munmap .          |  |  |
| create                                | No                                             | No                | creat, mkdir, mknod, msgget, pipe, semge .     |  |  |
| delete                                | No                                             | No                | ksem_unlink, mq_unlink, msgctl, rmdir, s .     |  |  |
| ipcclose                              | No                                             | No                | fdetach, shutdown                              |  |  |
| ipccreat                              | No                                             | No                | bind, socket, socket2, socketpair, socke .     |  |  |
| ipcdgram                              | No                                             | No                |                                                |  |  |
| ipcopen                               | No                                             | No                | accept, connect, fattach .                     |  |  |
| login                                 | Yes                                            | Yes               |                                                |  |  |
| modaccess<br>.F<                      | No                                             | No                | chdir, chroot, fchdir, link, lockf, lock v.    |  |  |
| . ୮ <                                 |                                                |                   | >G .                                           |  |  |
| Ф                                     |                                                | 1                 | Г                                              |  |  |
|                                       | $\Phi$ ,,,,,,,,,,,,,,,,,,,,,,,,,,,,,,,,,,,,    |                   |                                                |  |  |
| admin                                 |                                                |                   |                                                |  |  |
| login                                 | _                                              | all logins and    | · ·                                            |  |  |
| modacces                              | _                                              | _                 | odifications other than DAC                    |  |  |
|                                       | _                                              |                   |                                                |  |  |
| moddac                                | - Logs                                         | an modificati     | ions of object's discretionary access controls |  |  |

| Setup a cron job to collect system diagnostic messages.                                                            |                                   |
|----------------------------------------------------------------------------------------------------|-----------------------------------|
| 1/usr/bin/crontab –e                                                                                               |                                   |
| 2 Insert the following 2 lines                                                                                     |                                   |
| # log kernel diagnostic messages every 10 minutes                                                                  |                                   |
| 05,15,25,35,45,55 * * * * /usr/sbin/dmesg - >>/var/adm/messages                                                    |                                   |
|                                                                                                    |                                   |
|                                                                                                    |                                   |
| User Access Control                                                                                                |                                   |
|                                                                                                    |                                   |
| Tight controls must be maintained on user's accounts. You should only have accounts on a system that are necessary | cessary for the applications that |
| are running.                                                                                                    |                                   |
|                                                                                                    |                                   |
| Restrict root login to just the console. User must use su to login as root.                                        |                                   |
| 1/usr/bin/touch /etc/securetty                                                                                     |                                   |
| 2/usr/bin/echo console > /etc/securetty                                                                            |                                   |
| 3/usr/bin/chmod 400 /etc/securetty                                                                                 |                                   |
|                                                                                                    | 11:4                              |
| Enable password history and password reuse. On a trusted systems, the system administrator can enable the past     | ssword history feature to         |
| discourage users from reusing previous passwords                                                                   |                                   |
| 1 /usr/bin/touch /etc/default/security                                                                             |                                   |
| 2/usr/bin/echo "PASSWORD_HISTORY_DEPTH=10" > /etc/default/security                                                 |                                   |
| 3/usr/bin/chown bin:bin /etc/default/security                                                                      |                                   |
| 4 /usr/bin/chmod 444 /etc/default/security                                                                         |                                   |
|                                                                                                    |                                   |
| Lock all "pseudo-accounts", including uucp, lp, nnucp, sys, hpdb and www. These are logins that are not assoc      | lated with individual users and   |
| do not have true interactive shells. They are in the password file because they are owners of files.               |                                   |
| 1/usr/bin/vi /etc/passwd and change the default shell to /dev/null                                                 |                                   |
| 2 Lock accounts using /usr/bin/passwd -l <login></login>                                                           |                                   |
| 3 Remove any files in /var/spool/cron/crontabs except for root                                                     |                                   |
| 4 Remove any files in /var/spool/cron/atjobs except for root                                                       |                                   |
|                                                                                                    |                                   |
| Ensure that root is the only login that has access to run crontab and at commands                                  |                                   |
| 1/usr/bin/echo root > /var/admin/cron/cron.allow                                                                   |                                   |
| 2/usr/bin/echo root > /var/adm/cron/at.allow                                                                       |                                   |
| 3/usr/bin/chmod 400 /var/adm/cron/cron.allow                                                                       |                                   |

| 4/usr/bin/chmod 400 /var/adm/cron/at.allow 5/usr/bin/rm /var/adm/cron/cron.deny 6/usr/bin/rm /var/adm/cron/at.deny                                                                                                    |
|----------------------------------------------------------------------------------------------------|
| Restrict ftp access. At a minimum all logins with uid < 100 should not be able to ftp. Also add any other logins that do not need to ftp to /etc/ftpd/ftpusers.                                                                                                    |
| 1/usr/bin/touch /etc/ftpd/ftpusers                                                                                                    |
| 2. /usr/bin/chown root:root /etc/ftpd/ftpusers                                                                                                    |
| 3. /usr/binchmod 600 /etc/ftpd/ftpusers                                                                                                    |
| 4. Add administrative logins to /etc/ftpd/ftpusers                                                                                                    |
| for names in root, daemon, bin, sys and adm                                                                                                    |
| do                                                                                                    |
| echo \$names >> /etc/ftpd/ftpusers                                                                                                    |
| done                                                                                                    |
|                                                                                                    |
| Check for /etc/hosts.equiv, ~/.netrc and ~/.rhost files. The existence of these files can allow selected users to be granted password-free access to a system. There shouldn't be any of these files on your system. But if you have a need for them, check that they are not world-writeable and that there is no + in them. A + means the system will trust all other systems. You can use the following command to search for these files. You should run this command periodically and review the output.  1. /usr/bin/find / \( \( \) -name .rhosts -o -name .netrc -o -name hosts.equiv \( \) -exec ls -ldb \( \) \( \) ; -exec more \( \) \( \) ; |
|                                                                                                    |
| If you are still running inetd and are allowing ftp access you will want to log ftp access to /var/adm/syslog/syslog.log and change the default umask to 022.                                                                                                    |
| 1/usr/bin/vi /etc/inetd.conf                                                                                                    |
| 2. Add –l and –umask –22 to ftpd                                                                                                    |
| ftp stream tcp nowait root /usr/lbin/ftpd ftpd -1 -umask 022                                                                                                    |
| Add umask 022 and TMOUT to /etc/profile. Umask 022 will restrict file permissions. TMOUT will limit how long a session can set idle. But remember these can be easily overwritten in ~/.profile.  1. /usr/bin/vi /etc/profile                                                                                                    |
| 2. insert umask 022                                                                                                    |
| 3. insert TMOUT=1800 (TMOUT is in seconds)                                                                                                    |
|                                                                                                    |

### **Statutory Warnings**

Add a warning message that machine is for authorized use only and that all activity is subject to monitoring. It is believed that having such a warning, could aid in the prosecution of any computer crimes involving that machine. You should however, consult with legal counsel about the wording of the message. The following is an example of one such message.

This system is the property of the Company ABC. All activities on this system are subject to monitoring for illegal or unauthorized activity. Anyone using this system expressly consents to such monitoring and is advised that if monitoring reveals possible improper or criminal activity, system personnel may provide the evidence of such monitoring to authorities.

| 1. | /usr/bin/touch /etc/issue                                             |
|----|-----------------------------------------------------------------------|
| 2. | /usr/bin/touch /etc/motd.                                             |
| 3. | /usr/bin/chown root:root /etc/issue                                   |
| 4. | /usr/bin/chown root:sys /etc/motd                                     |
| 5. | /usr/bin/chmod 644 /etc/issue                                         |
| 6. | /usr/bin/chmod 644 /etc/motd                                          |
| 7. | copy warning message to /etc/issue and /etc/motd                      |
| 8. | /usr/bin/vi /etc/inetd.conf *                                         |
| 9. | add –b /etc/issue to the end of the telnetd                           |
|    | telnet stream tcp nowait root /usr/lbin/telnetd telnetd -b /etc/issue |

#### **Sendmail**

Sendmail is very often a security risk. Therefore it is very important that you be running the newest version or at least a fully patched version. Also since most machines only need to send out mail to a relay host, many of sendmail functionalities can be disabled. You can download the latest version of sendmail for <a href="http://www.sendmail.org">http://www.sendmail.org</a>.

```
1. ____ replace the existing /etc/mail/sendmail.cf [14] with the following # Minimal client sendmail.cf ### Define macros # define the mail hub – Put hostname for local site here.

DR mailhost
```

Della Schmidt

<sup>\*</sup> This is assuming you're running inetd. If not, disregard this step.

```
# define version
V8
# my name for error messages
DnMAILER-DAEMON
# UNIX initial From header format
DlFrom $g $d
# delimiter (operator) characters (old $0 macro)
Do.:%@!^/[]+
#From of the sender's address
Dq<$g>
# queue directory
OQ/var/spool/mqueue
### Mailer Delivery Agents
#Mailer to forward mail to the hub machine
            P=[IPC], S=0, R=0, F=mDFMuCX, A=IPC $h
Mhub,
#Sendmail requires these, but they are not used
           P=/dev/null, F=rlsDFMmnuP, S=0, R=0,A=/dev/null
Mlocal.
            P=/dev/null, F=lsDFMeuP, S=0, R=0 A=dev/null
Mprog.
### Rule sets
S0
R@S+$
             #error $: Missing user
R$+
             #hub $@$R $:$1
                                 forward to hub
S3
R$*<>$*
                    handle <> error address
             $n
R$*<$$*>$* $2
                    basic RFC822 parsing
```

Since you have removed sendmail from the startup scripts you should schedule a cronjob to run sendmail every hour so any mail can be processed.

```
1. ____ crontab -e
2. ___ add the following lines
## run send mail once an hour
* 0 0 0 0 /usr/sbin/sendmail -q
```

# $In stall at ion\ of\ TCP\_WRAPPERS$

|     | 1.       | Download from ftp://ftp.porcupine.org/pub/security/tcp_wrappers_7.6.tar.gz                                         |
|-----|----------|----------------------------------------------------------------------------------------------------|
|     |          | /usr/contrib/bin/gzip -dc tcp_wrappers_7.6.tar.gz   tar xvf –                                                      |
|     |          | _ /usr/bin/cd tcp_wrappers_7.6                                                                                     |
|     | 4        | _ /usr/bin/chmod 644 Makefile                                                                                      |
|     | 5        | _ /usr/bin/vi Makefile                                                                                             |
|     | 6        | uncomment the REAL_DAEMON_DIR line that refers to HP-UX                                                            |
|     |          | REAL_DAEMON_DIR=/etc                                                                                               |
|     | 7        | Change FACILITY=LOG_MAIL to FACILITY=LOG_AUTH                                                                      |
|     | 8        | Add -DUSE_GETDOMAIN to the BUGS macro definition if not running NIS                                                |
|     |          | Make hp-ux                                                                                                    |
|     | 10       | _ /usr/bin/mkdir –p –m 755 /usr/local/sbin                                                                         |
|     | 11       | _ /usr/bin/mkdir –p –m 755 /usr/local/include                                                                      |
|     | 12       | /usr/bin/mkdir –p –m 755 /usr/local/lib                                                                            |
|     | 13       | for file in safe_finger tcpd tcpdchk tcpdmatch try-from                                                            |
|     |          | do                                                                                                    |
|     |          | cp \$file /usr/local/sbin/\$file                                                                                   |
|     |          | chmod 555 /usr/local/sbin/\$file                                                                                   |
|     |          | chown root:daemon /usr/local/sbin/\$file                                                                           |
|     |          | done                                                                                                    |
|     |          | _/usr/bin/cp tcpd.h /usr/local/include/tcpd.h                                                                      |
|     | 15       | _/usr/bin/chmod 444 /usr/local/include/tcpd.h                                                                      |
|     |          | _/usr/bin/chown root:daemon /usr/local/include/tcpd.h                                                              |
|     |          | _/usr/bin/cp libwrap.a /usr/local/lib/libwrap.a                                                                    |
|     |          | _/usr/bin/chmod 555 /usr/local/lib/libwrap.a                                                                       |
|     | 19       | _/usr/bin/chown root:daemon /usr/local/lib/libwrap.a                                                               |
|     |          |                                                                                                    |
| T   |          | on of Doul                                                                                                    |
| 111 | istanano | on of Perl                                                                                                    |
|     | 1        | Download software UP LIV software porting site                                                                     |
|     | Τ        | Download software HP-UX software porting site                                                                      |
|     | 2        | http://hpux.connect.org.uk/hppd/hpux/Languages/perl-5.6.0/                                                         |
|     | 2.<br>3. | /usr/contrib/bin/gunzip gunzip perl-5.6.0-sd-11.00.depot.gz<br>/usr/sbin/swinstall -s perl-5.6.0-sd-11.00.depot \* |
|     | J        | /usi/sum/swmstan -s beti-3.0.0-sa-11.00.aepot /.                                                                   |

1/15/2005

| T / 1   | 1 4 ·   | CTT   | ID |
|---------|---------|-------|----|
| Ingtal  | lation  | At /I | IK |
| HIISLAI | ialivii |       | /  |

| 1 Download source from <a href="http://hpux.connect.org.uk/hppd/hpux/Misc/zlib-1.1.3/">http://hpux.connect.org.uk/hppd/hpux/Misc/zlib-1.1.3/</a>                   |
|----------------------------------------------------------------------------------------------------|
| 2/usr/contrib/bin/gunzip zlib-1.1.3-sd-11.00.depot.gz                                                                                                    |
| 3/usr/sbin/swinstall -s /conv/tara/zlib-1.1.3-sd-11.00.depot \*                                                                                                    |
|                                                                                                    |
|                                                                                                    |
| Installation of OPENSSL                                                                                                    |
|                                                                                                    |
| Installation of OPENSSL needs Perl v5 installed on server.                                                                                                    |
| 1 Download software from <a href="http://hpux.connect.org.uk/hppd/hpux/Languages/openssl-0.9.6/">http://hpux.connect.org.uk/hppd/hpux/Languages/openssl-0.9.6/</a> |
| 2/usr/contrib/bin/gunzip openssl-0.9.6-sd-11.00.depot.gz                                                                                                    |
| 3 /usr/sbin/swinstall -s /conv/tara/openssl-0.9.6-sd-11.00.depot \*                                                                                                |
|                                                                                                    |
|                                                                                                    |
| Installation of OPENSSH                                                                                                    |
|                                                                                                    |
| Telnet, rlogin, ftp, and other related programs send a user's password across the Internet unencrypted. Openssh solves this problem by                             |
| invoking a secure encrypted connection between two untrusted hosts over an insecure network. Openssh is used in place of rlogin and rsh.                           |
|                                                                                                    |
| 1 Download software from                                                                                                    |
| http://hpux.connect.org.uk/hppd/hpux/Networking/Admin/openssh-2.5.1p1/                                                                                             |
| 2/usr/contrib/bin/gunzip openssh-2.5.1p1-sd-11.00.depot.gz                                                                                                    |
| 3/usr/sbin/swinstall -s /conv/tara/openssh-2.5.1p1-sd-11.00.depot \*                                                                                               |
|                                                                                                    |
|                                                                                                    |
| Configuration of TCP-WRAPPERS and OPENSSH                                                                                                    |
|                                                                                                    |
| 1 for file in /etc/hosts.allow /etc/hosts.deny                                                                                                    |

2. \_\_\_\_/usr//bin/echo 'ALL: <net1>, <net2>, ... '> /etc/hosts.allow replace net1, net2 with the IP addresses of machines that you want to grant access to

/bin/touch \$file

done

/bin/chown root:root &file /bin/chmod 600 \$file

| 3       | /usr/bin/echo 'ALL:ALL: /usr/bin/mailx -s "%s:connection attempt from %a" <admin email=""> '&gt; /etc/hosts.deny</admin> |
|---------|----------------------------------------------------------------------------------------------------|
| 1       | replace <admin email=""> with email address of administrator</admin>                                                     |
| 4. – 5. | /usr/bin/cp /opt/openssh/etc/sshd_config /etc/rc.config.d/sshd_config                                                    |
| ٥       | Modify /etc/rc.config.d/sshd_config [14] Port 22                                                                         |
|         |                                                                                                    |
|         | Protocol 2,1                                                                                                    |
|         | ListenAddress 0.0.0.0                                                                                                    |
|         | PidFile /opt/openssh2/etc/sshd.pid                                                                                       |
|         | HostKey /opt/openssh2/etc/ssh_host_key                                                                                   |
|         | HostDSAKey /opt/openssh2/etc/ssh_host_dsa_key                                                                            |
|         | ServerKeyBits 1024                                                                                                    |
|         | LoginGraceTime 180                                                                                                    |
|         | KeyRegenerationInterval 900                                                                                              |
|         | PermitRootLogin no                                                                                                    |
|         | IgnoreRhosts yes                                                                                                    |
|         | IgnoreUserKnownHosts yes                                                                                                 |
|         | StrictModes yes                                                                                                    |
|         | X11Forwarding yes                                                                                                    |
|         | PrintMotd no                                                                                                    |
|         | KeepAlive no                                                                                                    |
|         | SyslogFacility AUTH                                                                                                    |
|         | LogLevel INFO                                                                                                    |
|         | RhostsAuthentication no                                                                                                  |
|         | RhostsRSAAuthentication no                                                                                               |
|         | RSAAuthentication yes                                                                                                    |
|         | PasswordAuthentication yes                                                                                               |
|         | PermitEmptyPasswords no                                                                                                  |
|         | CheckMail nos                                                                                                    |
|         | UseLogin no                                                                                                    |
| 6       | /usr/bin/chown root:root /etc/rc.config.d/sshd_config                                                                    |
| 7       | /usr/bin/chmod 600 /etc/rc.config.d/sshd_config                                                                          |
| 8       | Generate server key files                                                                                                |
|         | /opt/openssh2/bin/ssh-keygen -b 1024 -N '' -f /opt/openssh2/etc/ssh_host_key                                             |
|         | /opt/openssh2/bin/ssh-keygen -d -N '' -f /opt/openssh2/etc/ssh_host_dsa_key                                              |
| 9       | create sshd startup script (See Appendix D for an example)                                                               |
| 10      | move script to /sbin/init.d/sshd                                                                                         |
| 11      | /usr/bin/chown root:sys /sbin/init.d/sshd                                                                                |

Della Schmidt © SANS Institute 2000 - 2002

| 12   | /usr/bin/chmod 744 /sbin/init.d/sshd                                                                                                    |
|------|----------------------------------------------------------------------------------------------------|
| 13.  | /usr/binln –s /sbin/init.d/sshd /sbin/rc2.d/S75sshd                                                                                                    |
| 14   | /sbin/init.d/sshd start                                                                                                    |
|      |                                                                                                    |
| 15.  |                                                                                                    |
| 16.  | modify ftp daemon to include tcp_wrappers*                                                                                                    |
|      | ftp stream tcp nowait root /usr/local/sbin/tcpd /usr/lbin/ftpd ftpd -1 -umask 022                                                                                        |
| 17.  | modify telnet daemon to include tcp wrappers*                                                                                                    |
|      | telnet stream tcp nowait root /usr/local/sbin/tcpd /usr/lbin/telnetd telnetd -b /etc/issue                                                                               |
|      |                                                                                                    |
| LSOF |                                                                                                    |
|      | cility is used to list files, sockets, etc opened by processes. It also gives a large amount of other related information that can select by s ID, username or filename. |
|      |                                                                                                    |
| 1.   | Download 32 bit version of the software from HP-UX Software porting site,                                                                                                |
|      | http://hpux.connect.org.uk/hppd/hpux/Sysadmin/lsof-4.55/                                                                                                    |
| 2.   | /usr/contrib/bin/gunzip lsof-4.51-sd-11.00.depot.gz                                                                                                    |
| 3.   | /usr/sbin/swinstall -s lsof-4.51-sd-11.00.depot \*                                                                                                    |

# **Backups**

/usr/contrib/bin/gunzip lsof 4.55.gz

/usr/bin/mv lsof 455 to /opt/lsof/bin

Create a Golden Image – use make\_tape\_recovery to create a bootable system recovery tape for an LVM or whole disk system while it is up and running. When a system has a logical volume layout, the recovery tape will only include data from the root volume group, plus data from any Non-root volume group containing /usr. Data not in the root volume group must be backed up and recovered using normal backup utilities. This golden image can be used to restore a non-bootable system with little or not user intervention, restore a system in the event of a hardware failure, clone software from one system to another.

The 64 bit version binaries can be found at ftp://vic.cc.purdue.edu/pub/tools/unix/lsof/binaries/hpux/B.11.00/64/9000 800/

Make\_recovery is part of the Ignite-UX product. It can be downloaded from www.software.hp.com/products/IUX/download.html. More detailed installation instructions can be found at <a href="https://www.software.hp.com/products/IUX/install-instructions.html">www.software.hp.com/products/IUX/install-instructions.html</a>.

| instain | ng ignite-UX                                                                                                    |
|---------|----------------------------------------------------------------------------------------------------|
| 1.      | Downloaded software from <u>www.software.hp.com/products/IUX/download.html</u>                                                                                      |
| 2.      | Copy ignite11_11.00.tar to /tmp                                                                                                    |
| 3.      | /usr/bin/bdf – Make sure you have at least 50 mb of free space in /opt                                                                                              |
| 4.      | /usr/sbin/swinstall -s /conv/tara/ignite11_11_00.tar \*                                                                                                    |
| Create  | a golden image                                                                                                    |
| 5.      | /opt/ignite/bin/make_tape_recovery -AvC -d /dev/rmt/0m                                                                                                    |
| ·       | cal Security                                                                                                    |
|         | tremely important that a unix server be placed in a secure environment. It is a fact that anyone who has physical access to the machin rly easily gain root access. |
| 1.      | The server should be installed in a locked environmentally controlled data center with restricted access to the server.                                             |
| 2.      | If possible the data center should have cameras installed to monitor all activity.                                                                                  |
| 3.      | The keyboard should be situated away from any cameras, windows or prying eyes.                                                                                      |
| 4.      | The system should be attached to a UPS with monitoring software that will shutdown the server when power to the UPS has been interrupted.                           |
| 5.      | Backup tapes should be kept in a secure environment.                                                                                                    |

**APPENDIX A – HP-UX 11.0 Supported Systems** 

| Model                                            | 32-bit | 64-bit |
|--------------------------------------------------|--------|--------|
| Workstations:                                    |        |        |
| Series 700: 712, 715/64/80/100/100XC, 725/100    | X      |        |
| B132L, B132L+, B160L, B180L                      | X      |        |
| B1000, B2000                                     |        | X      |
| C100, C110, C160L                                | X      |        |
| C160, C180, C180XP, C200, C240, C360             | X      | X      |
| C3000, C3600                                     |        | X      |
| J200, J210, J210XC                               | X      |        |
| J280, J282, J2240                                | X      | X      |
| J5000, J5600, J6000, J7000                       |        | X      |
| Servers:                                         |        |        |
| A180, A180C                                      | X      |        |
| A400, A5xx                                       |        | X      |
| Dx10, Dx20, Dx30, Dx50, Dx60                     | X      |        |
| Dx70, Dx80, Dx90                                 | X      | X      |
| E, F, G, H, I (all)                              | X      |        |
| Kx00, Kx10, Kx20                                 | X      |        |
| Kx50, Kx60, Kx70, Kx80                           | X      | X      |
| L1000, L2000, L3000                              |        | X      |
| N4000/360, N4000/440, N4000/550                  |        | X      |
| R380, R390                                       | X      | X      |
| T500, T520                                       | X      |        |
| T6xx                                             | X      | X      |
| V22xx, V2500, V2600                              |        | X      |
| Enterprise Parallel Servers: EPS22, EPS23, EPS40 | X      | X      |

# **APPENDIX B – Network Parameters [5]**

ip send redirects – causes the machine not to emit any ICMP redirect Packets. Under normal operation this probably won't have significant security implications.

ip ire flush interval and arp cleanup interval – control how long information will live in the system's ARP cache. The ARP cache maintains a mapping between Ethernet addresses and IP address. The default values are 10 minutes (?????). Lowering these values can help prevent some ARP spoofing attacks but at the cost of more ARP traffic on your local LAN and possibly reduced performance. Think carefully before you change these variables.

ip forward directed broadcast – caused the machine to not transmit packets which are destined for a broadcast network address. If the machine is being used as a gateway between several networks this can help you from being used as an intermediary network in a "smurf" type network attach. The machine will still respond to broadcast packets directed at any LAN it may be connected to.

ip forward src routed – prevents the machine from forwading any packets that have the source routing option turned on.

ip forwarding – turning off ip forwarding prevents the machine from accepting and forwarding on packets that are not destined for one of it's local interface addresses. Such a feature can be used by attackers to bypass other network security measures.

tcp ip abort cinterval – this is how long the kernel will wait for a TCP connection to be completed (in milliseconds). Tuning this value down can also help your system resist SYN flooding attacks.

You can use the following commands to view various information concerning Network parameter.

```
ndd –h sup — display all the parameters that are supported by HP.
```

ndd –h unsup – display all the parameter that are not supported by HP. Becareful modifying these!

- set tunable parameters ndd –c

# **APPENDIX C – Example secure /etc/fstab**

| /dev/vg00/lvo13 /      | hfs   | defaults | 0 1 |
|------------------------|-------|----------|-----|
| /dev/vg00/lvol1 /stand | l hfs | nosuid   | 0 1 |
| /dev/vg00/lvol4 /tmp   | hfs   | defaults | 02  |
| /dev/vg00/lvo15 /home  | e hfs | nosuid   | 02  |
| /dev/vg00/lvol6 /opt   | hfs   | ro       | 02  |
| /dev/vg00/lvol7 /usr   | hfs   | ro       | 02  |
| /dev/vg00/lvo18 /var   | hfs   | nosuid   | 02  |

# **APPENDIX D – Sample SSHD Startup Script**

```
#!/sbin/sh
# start up secure shell deaemon - sshd
PATH=/usr/sbin:/usr/bin:/sbin
export PATH
rval=0
case $1 in
'start msg')
     echo "Starting the sshd"
'stop msg')
     echo "Stopping the sshd"
'start')
     if [ -f /etc/rc.config.d/sshd_config ]
     then
          /opt/openssh2/sbin/sshd -f /etc/rc.config.d/sshd config
     else
          echo "ERROR: /etc/rc.config.d defaults file MISSING"
     fi
'stop')
    kill 'cat /opt/openssh2/etc/sshd.pid'
     ;;
*)
     echo "usage: $0 {start|stop|start msg|stop msg}"
    rval=1
esac
exit $rval
```

#### **References:**

- 1. Poniatowski, Marty. <u>HP-UX 10.x SYSTEM ADMINISTRATION "HOW TO" BOOK.</u> Upper Saddle: Prentice Hall PTR, 1996. 1-383.
- 2. Frisch, Aeleen. Essential System Administration Second Edition. Sebastopol: O'Reilly & Associates, Inc, December 1995. 1-758.
- 3. Hassell, Bill and Totsch, David. "HP-UX SysAdmin Training Camp". HPWorld '99 August 1999.
- 4. Farrow, Rik. "HP-UX and Internet Security". HPWORLD '98 August 1998.
- 5. Brotzman, Lee and Pomeranz. Hal. "UNIX Practicum". SANS Institute February 2001.
- 6. Pomeranz, Hal. "Common Issues and Vulnerabilities in UNIX Security". SANS Institute February 2001
- 7. Bishop, Matt. "UNIX Security Tools and Their Uses". SANS Institute". SANS Institute Februray 2001.
- 8. Netsysco Infrastructure Services. "Networking for System Administrators"
- 9. <u>HP-UX 11.0 Installation and Update Guide</u> March 2001, HP Part Number: 5971-0642. http://www.docs.hp.com/hpux/onlinedocs/5971-0642/5971-0642.html
- 10. <u>Installing and Updating HP-UX 11.0 Additional Core Enhancements.</u> November 1999, HP Part Number: B3782-90785 http://www.docs.hp.com/hpux/onlinedocs/B3782-90785/B3782-90785.html
- 11. HP-UX System Administration Tasks, First Edition. January 1995, HP Part Number: B2355-90672
- 12. Campione, Jeff. "Solaris 8 Installation Checklist", <a href="http://www.sans.org/y2k/practical/Jeff">http://www.sans.org/y2k/practical/Jeff</a> Campione GUCX.htm
- 13. Rhoads, Jason. "HP-UX Security Guide", <a href="http://www.sabernet.net/papers/hp-ux10.html">http://www.sabernet.net/papers/hp-ux10.html</a>
- 14. The SANS Institute. "Solaris Security Step by Step Version 2"